## Bro Introduction Educause SPC

#### Seth Hall International Computer Science Institute

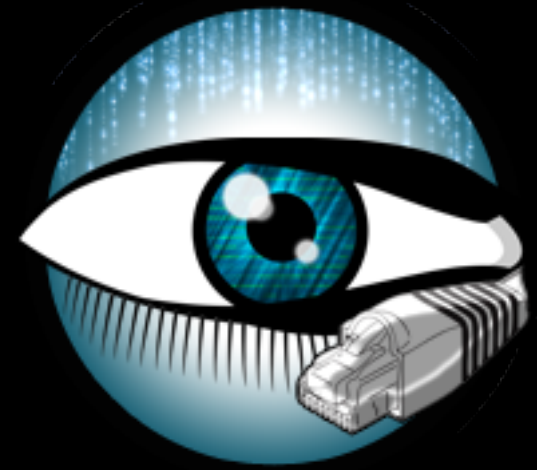

Justin Azoff **NCSA** 

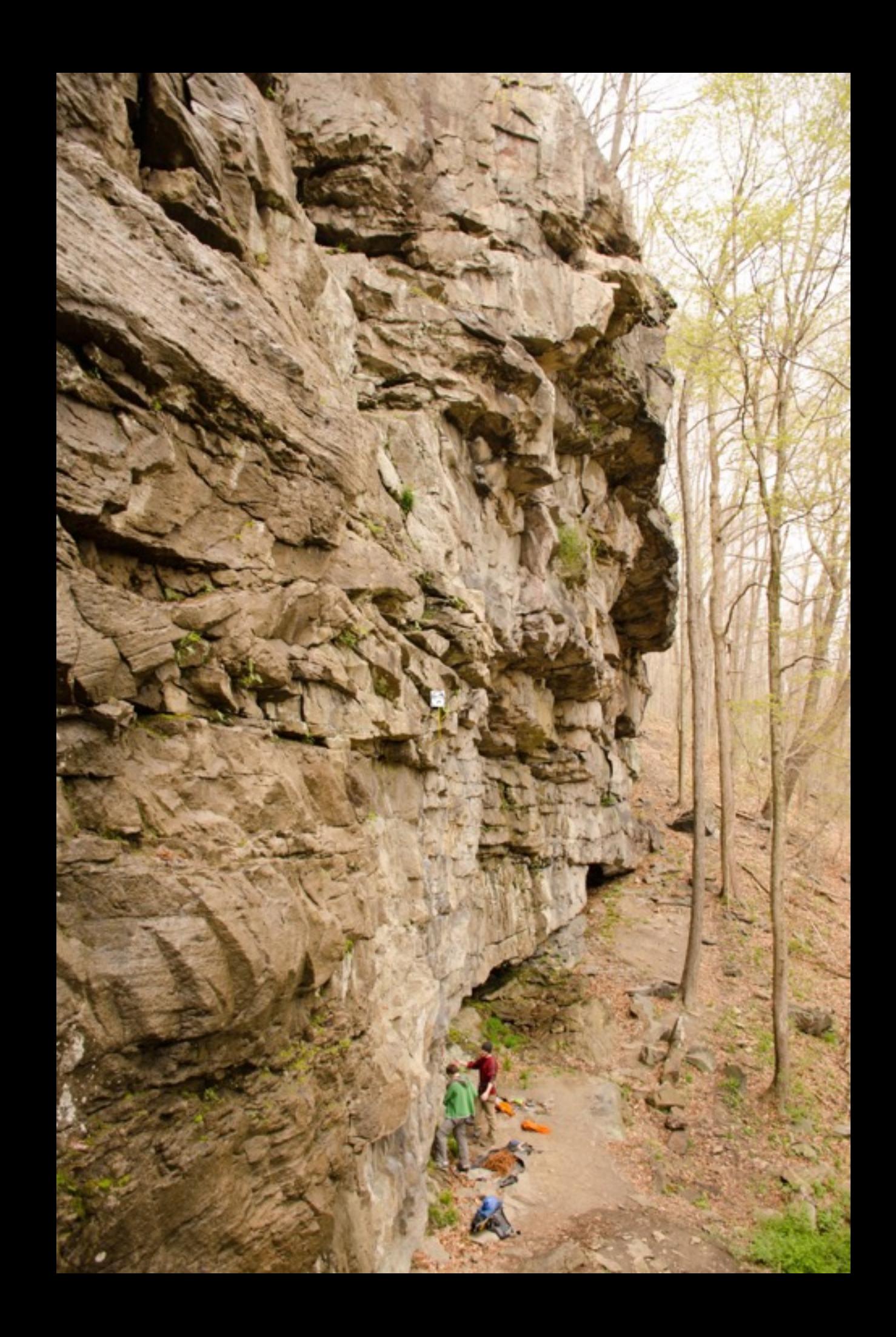

# Agenda

- 1pm-2:30pm Intro to Bro
	- Understanding Bro logs.
	- Running Bro.
- 2:30pm-3pm Break
- 3pm-4:30pm Scripting
	- Hands on exercises.

## What is Bro?

- Vern Paxson started it in 1995 in response to conditions at LBL.
- How to think about Bro for the moment:
	- Network Traffic in -> detailed traffic logs out.
	- Think of it like extended NetFlow.

## Bro History

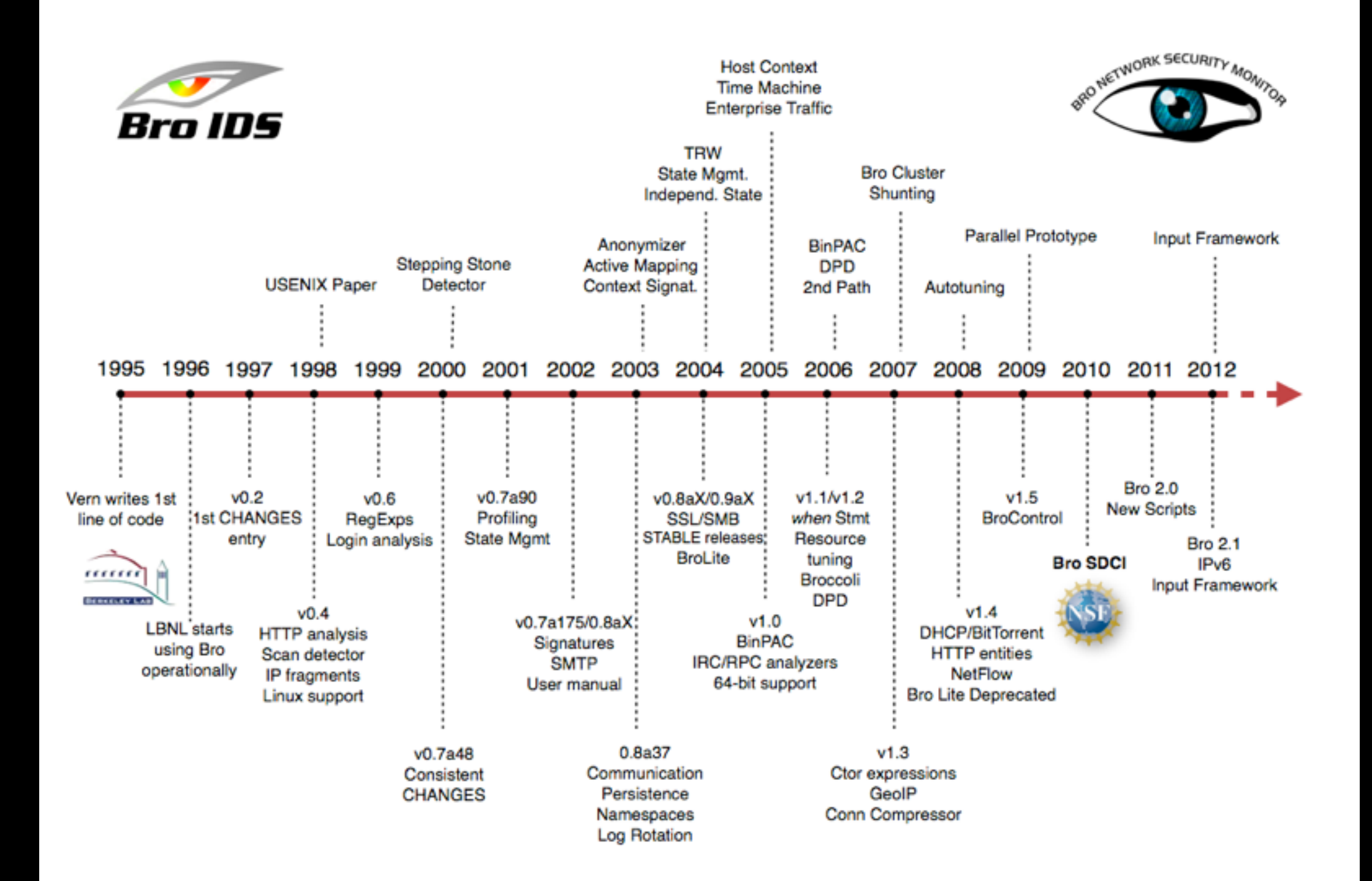

## Diversion to look at logs

#### Back on track

# Running Bro By Hand

- To run in "base" mode:
	- bro -r traffic.pcap
- To run in a "near broctl" mode:
	- bro -r traffic.pcap local
- To add extra scripts:
	- bro -r traffic.pcap /home/seth/myscript.bro

## Getting Bro up and Running

- Use Bro Control (broctl)!
- What is broctl?
	- Written in python.
	- Installed by default with Bro.
	- Manages live and long running Bro instances.
	- Manages complexity of running clusters.

# Network Load Balancing

- If your load outstrips capacity of a single host, you need this.
- Several options for flow balancing (no particular order)
	- Arista
	- NetOptics
	- cPacket
	- Gigamon
	- VSS Monitoring

#### Common border deployment

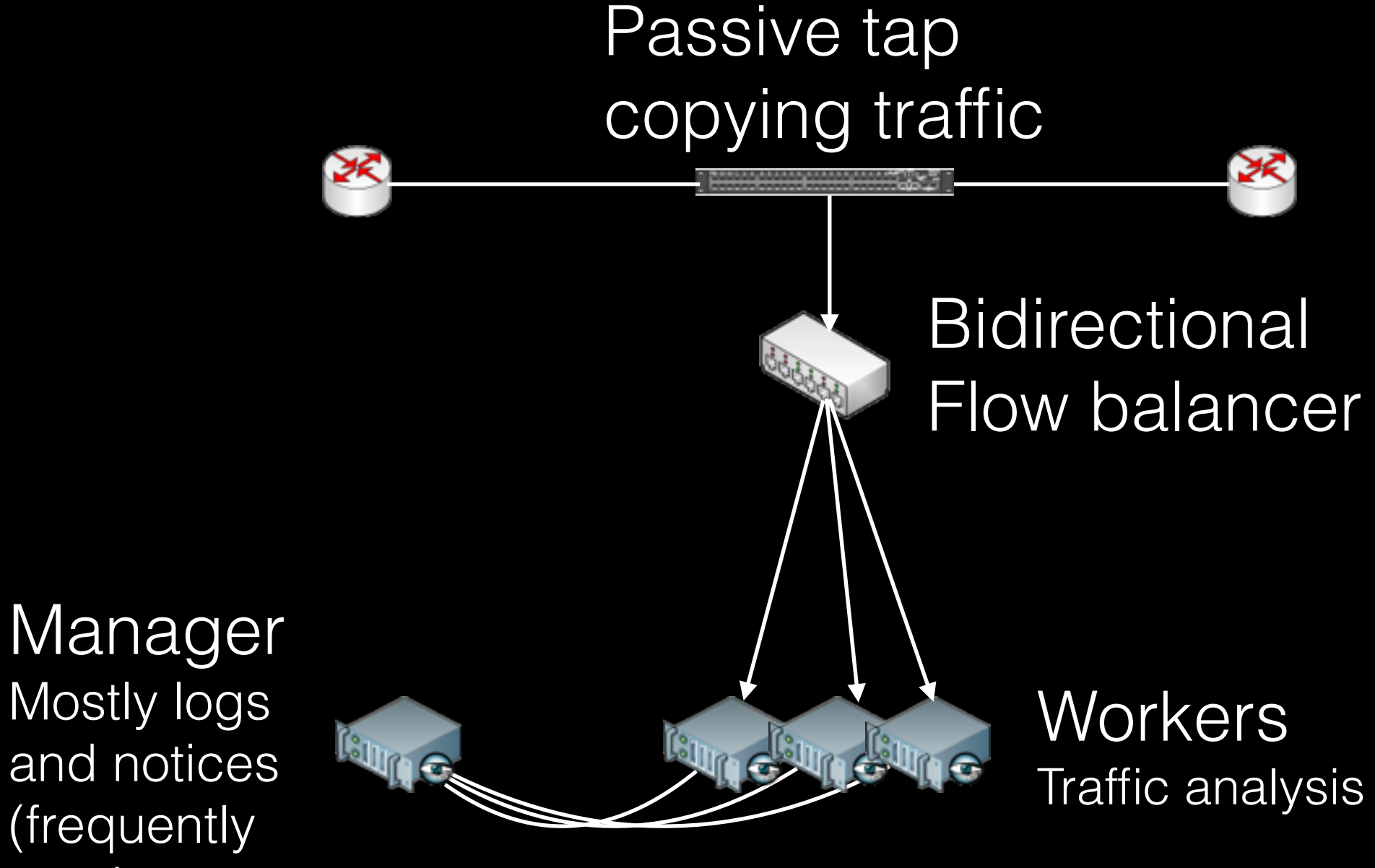

and notices (frequently proxies run here too)

### Getting Bro up and Running

- In many cases, just two files to edit:
	- networks.cfg
	- node.cfg
- Also, docs on the [bro.org](http://bro.org) website. We have improved cluster docs coming.

## networks.cfg

# List of local networks in CIDR notation, optionally followed by a # descriptive tag. # For example, "10.0.0.0/8" or "fe80::/64" are valid prefixes.

10.0.0.0/8 Private IP space 192.168.0.0/16 Private IP space

# node.cfg - standalone

# This is a complete standalone configuration. Most likely you will # only need to change the interface. [bro] type=standalone host=localhost interface=eth0

If you have a tiny network and only one interface to monitor this can work.

## node.cfg - cluster

[manager] type=manager host=host1

Typically this is what you'll use.

Bro scales across hosts as a cluster.

[proxy-1] type=proxy host=host1

[worker-1] type=worker host=host2 interface=eth0

[worker-2] type=worker host=host3 interface=eth0

## On-Host Flow Balancing

- Running one process per host isn't good when hosts have many CPU cores.
- Scale across cores with on-host flow balancing.
- Most common methods today are PF\_Ring and Myricom (with sniffer driver).

# Load balancing PF\_Ring

- Many people use PF\_Ring.
	- Linux-only
- Configure Bro with PF\_Ring's libpcap wrapper:

./configure --with-pcap=/usr/local/

node.cfg example

[manager] type=manager host=host1

[proxy-1] type=proxy host=host1

[worker-1] type=worker host=host2 interface=eth0 lb\_method=pf\_ring lb\_procs=10

# Load balancing Myricom

- Many people use Myricom NICs.
	- Works on FreeBSD and Linux
	- Buy something in the 8B series with the Sniffer Driver (SNF) license (only 10G NICs).
- Configure Bro with Myricom's libpcap wrapper:

./configure --with-pcap=/opt/snf/

[manager] type=manager host=host1

node.cfg example

[proxy-1] type=proxy host=host1

[worker-1] type=worker host=host2 interface=eth0 lb\_method=myricom lb\_procs=10

## Cluster Checklist

- SSH key based authentication for user running broctl.
- User running Bro has permission to sniff network interface.
- GeoIP data installed on each system.

#### It's configured! Now what?

- Run broctl
- [BroControl] > install
- [BroControl] > start
- Check in <prefix>/logs/current for logs.

#### Questions?